## **Template Interface Calling Instructions**

**DALIAN SERTAG TECHNOLOGY CO., LTD**

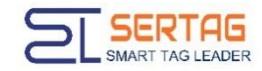

For interface description, you can view the chapter [4.8. Calling the template display interface through HTTP] in the document "WIFI Tag System API Interface Ver1.0.5.pdf"

The following example illustrates the calling process。

Create new template

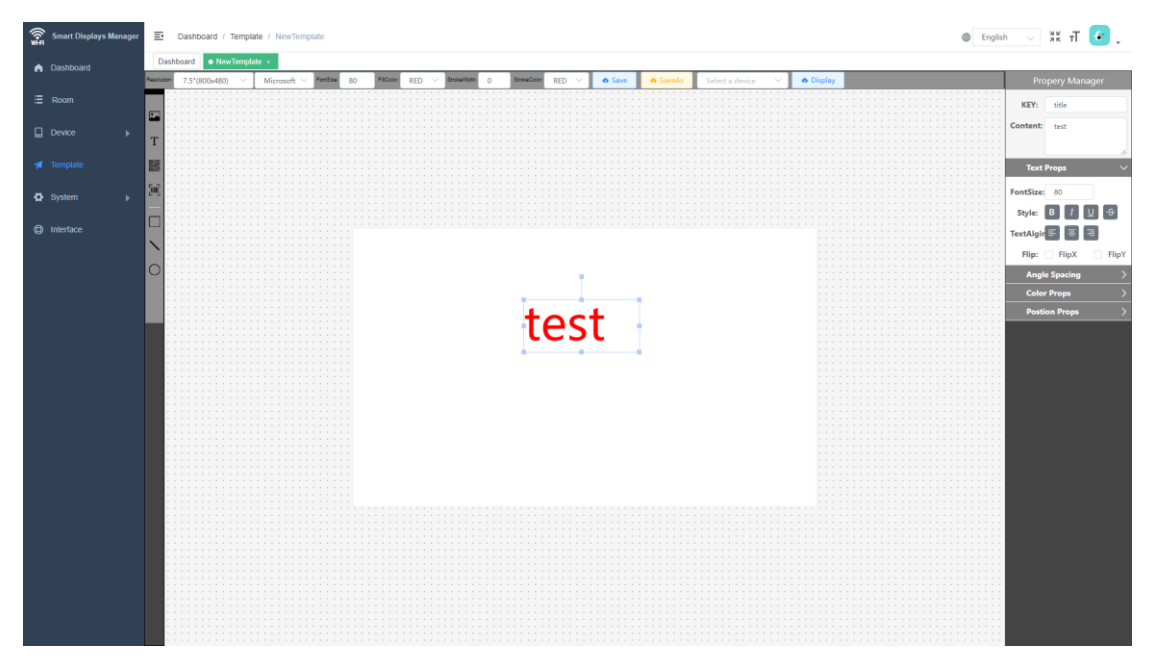

Note: The content of "KEY" in the property on the right will be used in subsequent parameter transfers. The template must be unique and cannot have duplicate names, otherwise there will be problems when the device is updated through the template.

## Export template data

Click on a blank space in the template interface (do not select the control), then right-click the mouse, and the menu as shown below will appear. Click the

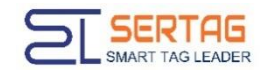

"Export Json" menu to export the JSON data of the template.

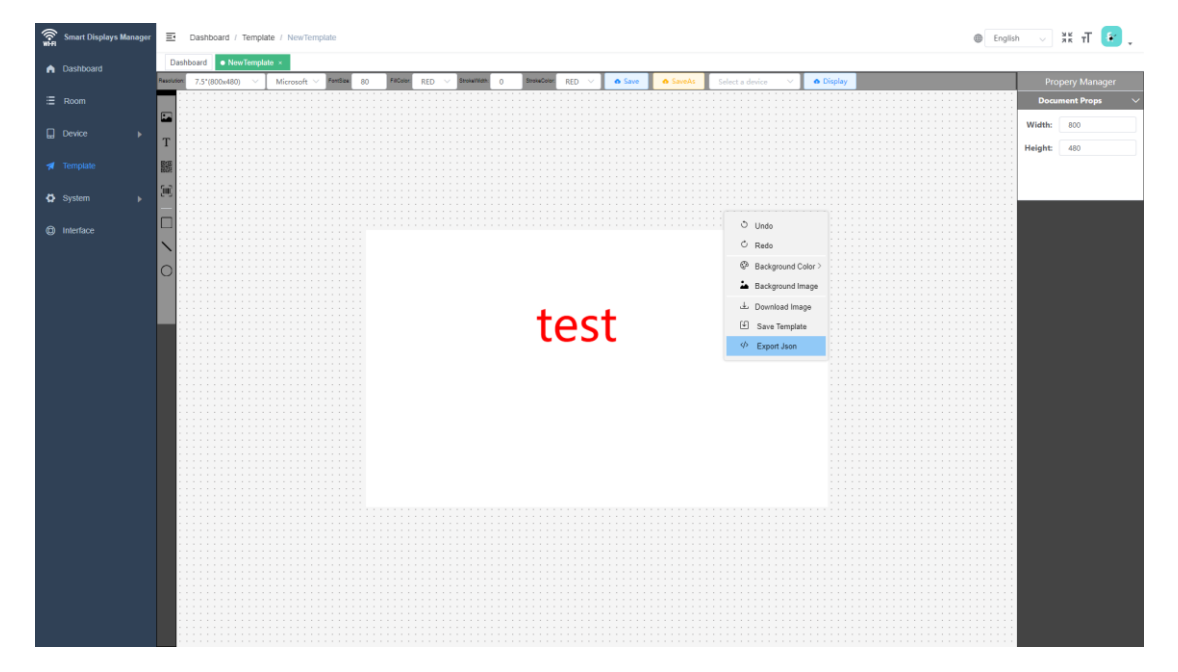

Exported JSON data {"tid":"65361602da09441e1297aa3a","tname":"test","data":{"title":"test"}}

For example multiple devices (four units): ["D4:3D:39:17:2A:84", "D4:3D:39:1C:9D:34" , "D4:3D:39:1C:9D:36" , "D4:3D:39:1C:9D:38"]

Assume that the above multiple devices are updated: the data is as follows

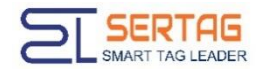

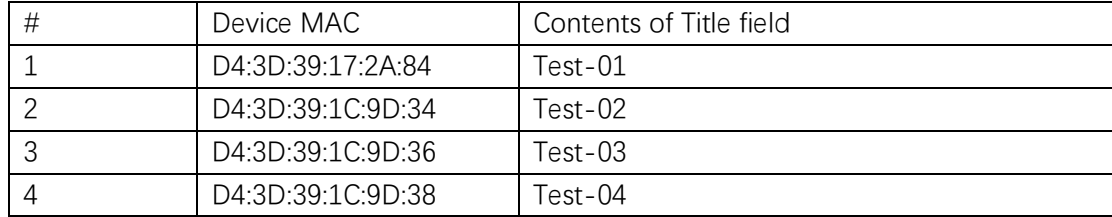

The API interface can be called four times, and the template only needs one. For example, the calling process of device D4:3D:39:17:2A:84

Api address:

http://192.144.234.153:4000/user/api/mqtt/publish/**D4:3D:39:17:2A:84**/template/65361602da09441e1297aa3a

Api parameter Method: POST Content-Type: application/json Authorization: Bearer eyJhbGciOiJIUzI1NiIsInR5cCI6IkpXVCJ9.eyJpZCI6Ij….

JSON Data: {"tid":"65361602da09441e1297aa3a","tname":"test","data":{"title":"**Test-01**"}}

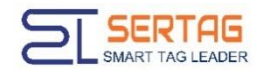

Other devices can call the replacement corresponding to the red content.。

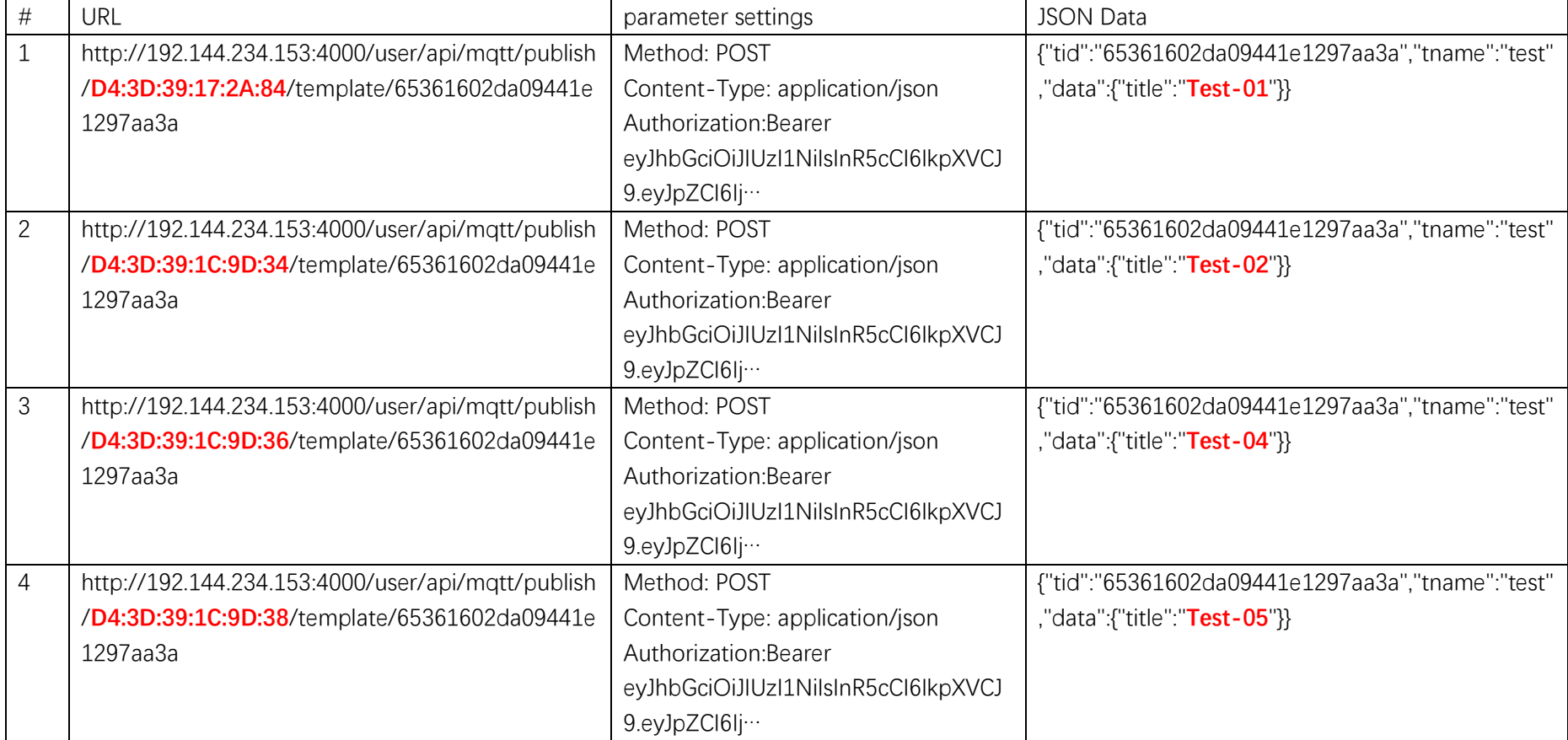